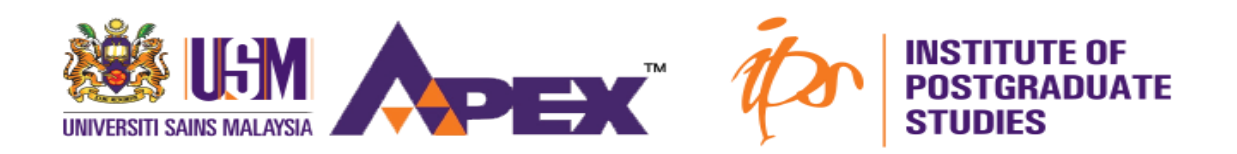

### GUIDELINES TO SEARCH POTENTIAL SUPERVISOR AT UNIVERSITI SAINS MALAYSIA

(Research Mode Program)

**STEP 1** 

### Browse to **admission.usm.my**

- \* Click on the **Postgraduate**
- \* Click on the **Potential Supervisor**

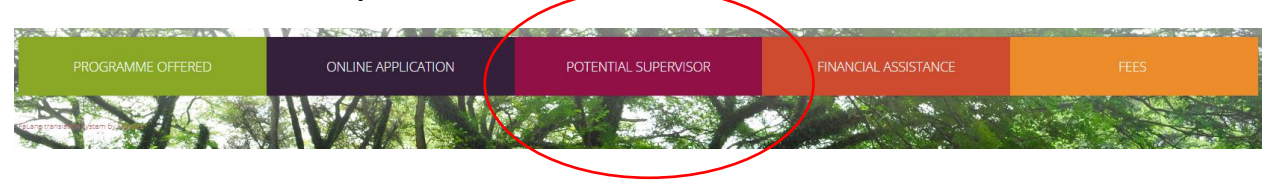

## **STEP 2**

Click on the button **Search for Expertise**

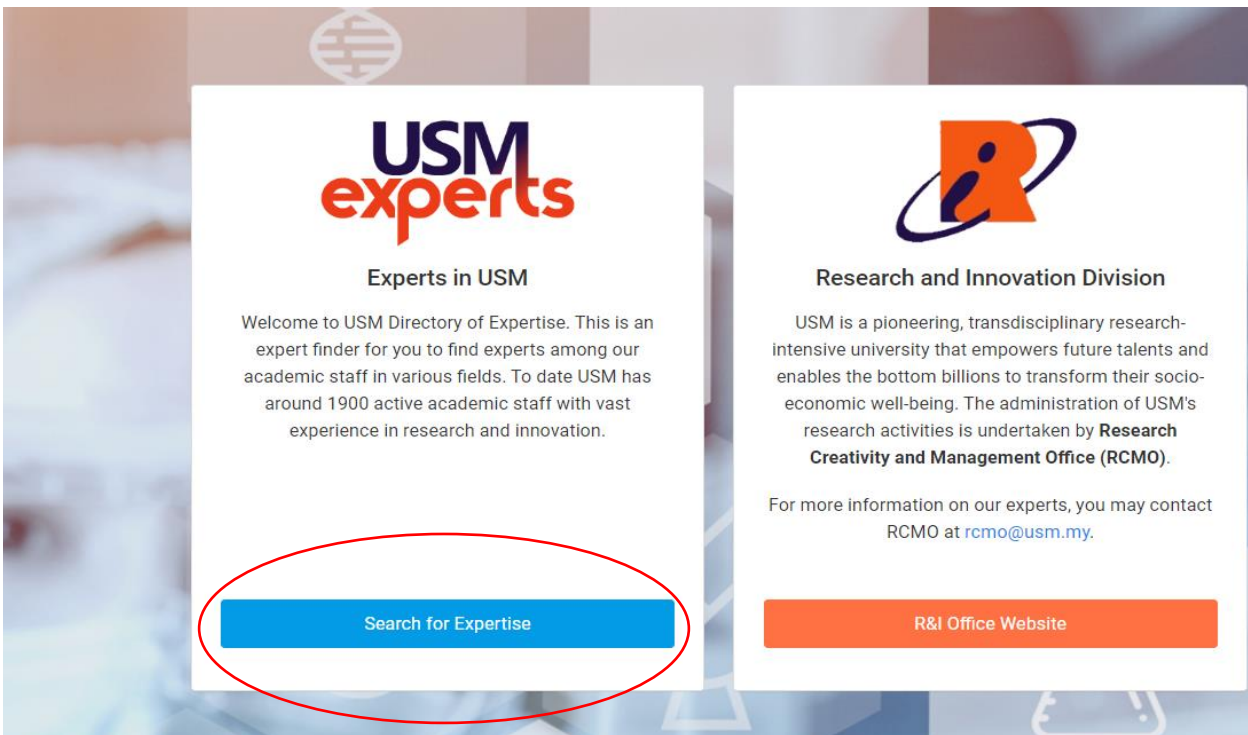

# **STEP 3**

Click on the **General Search**

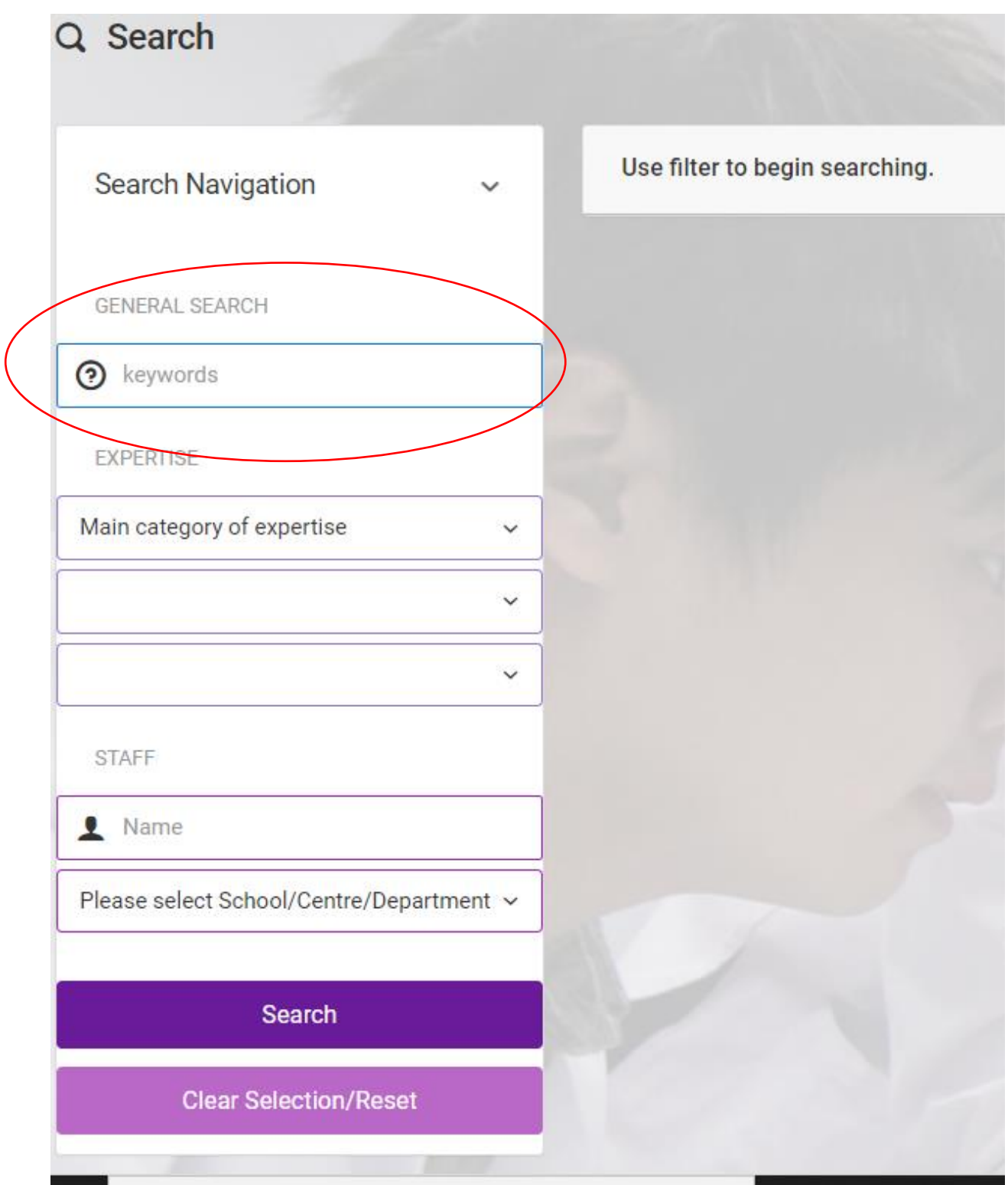

## **STEP 4**

Type the keyword / field / program that you wish to find the relevant potential supervisor.

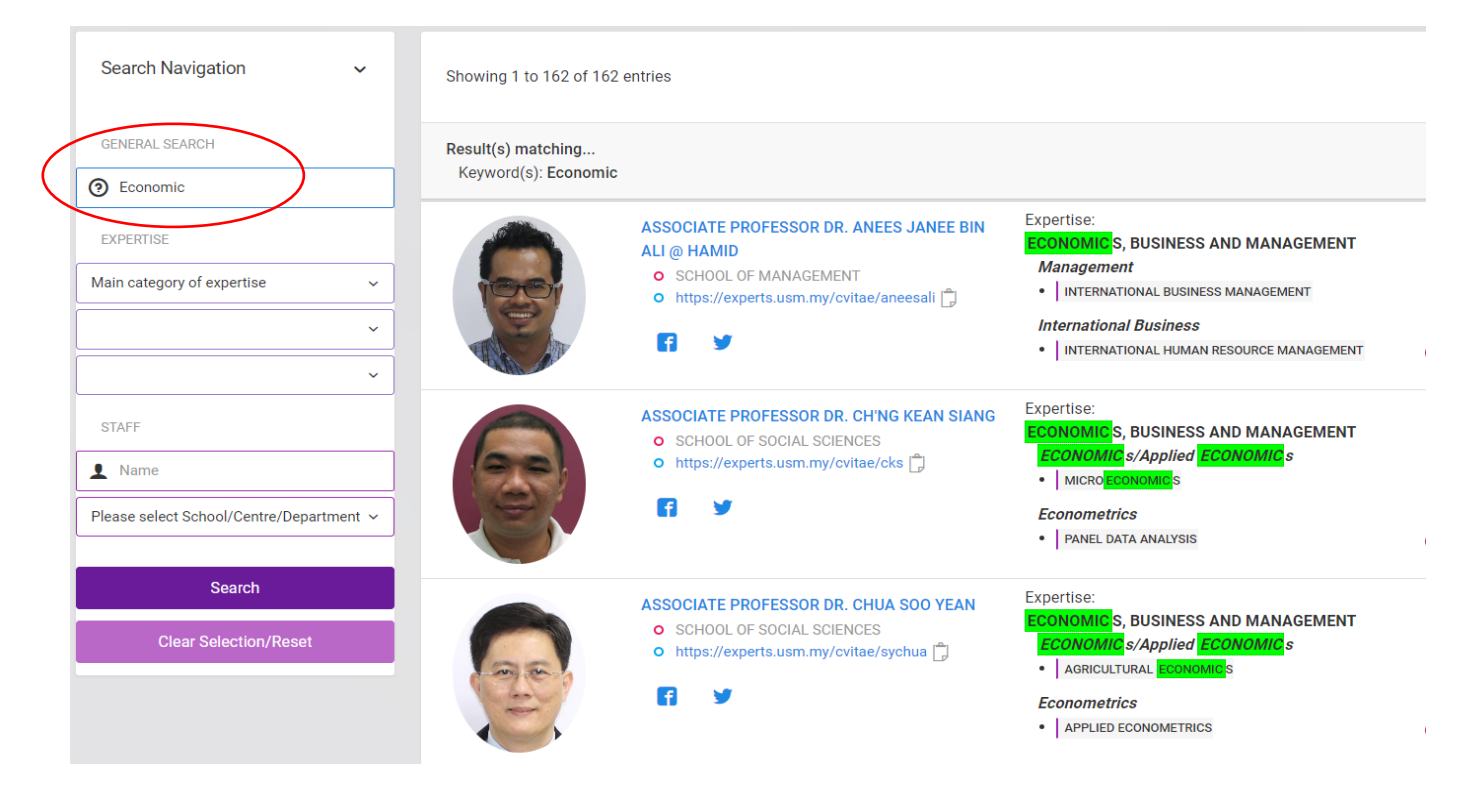

## **STEP 5**

Click at potential supervisor name for further details.

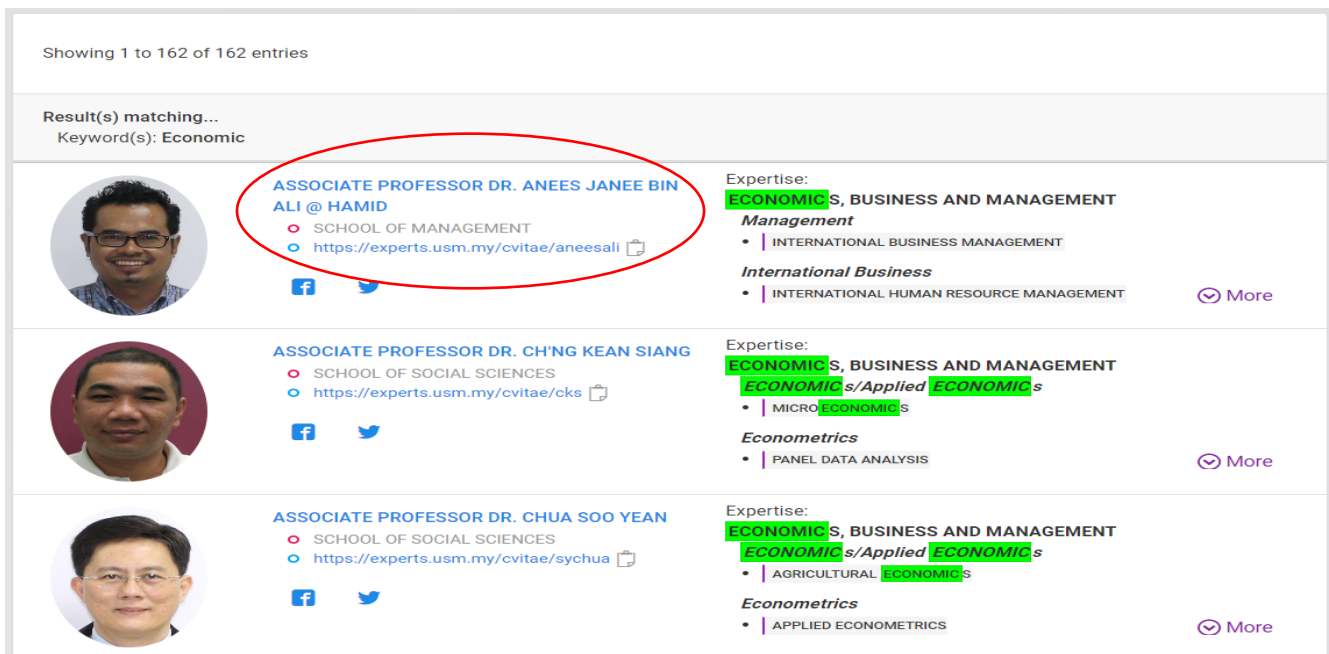

### **STEP 6**

All the **information** and **contact details** will be shown in the page.

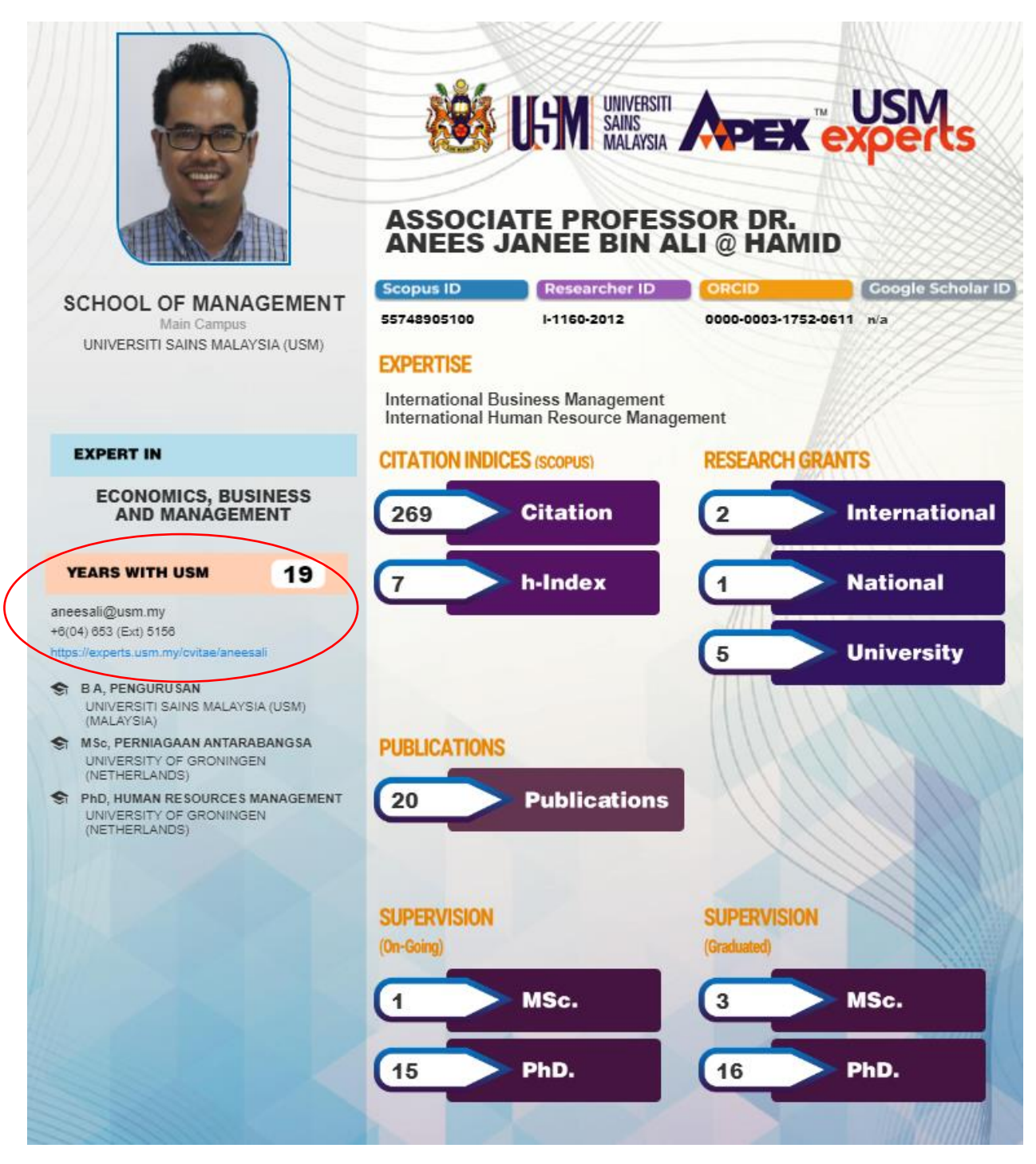

--------------------**THE END**---------------------